# **rsync Window 10**

[rsync](https://rsync.samba.org/) Windows 10

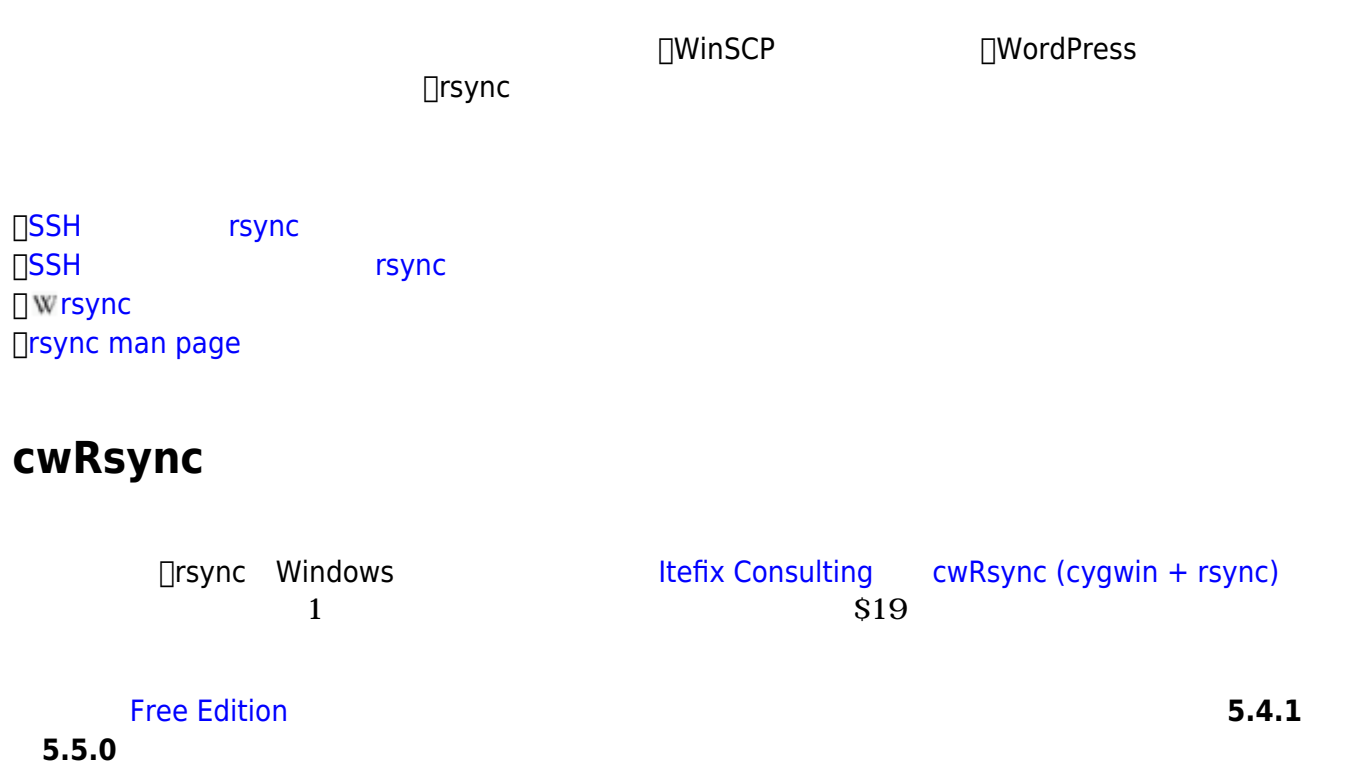

# **cwRsync Free Edition 5.4.1**

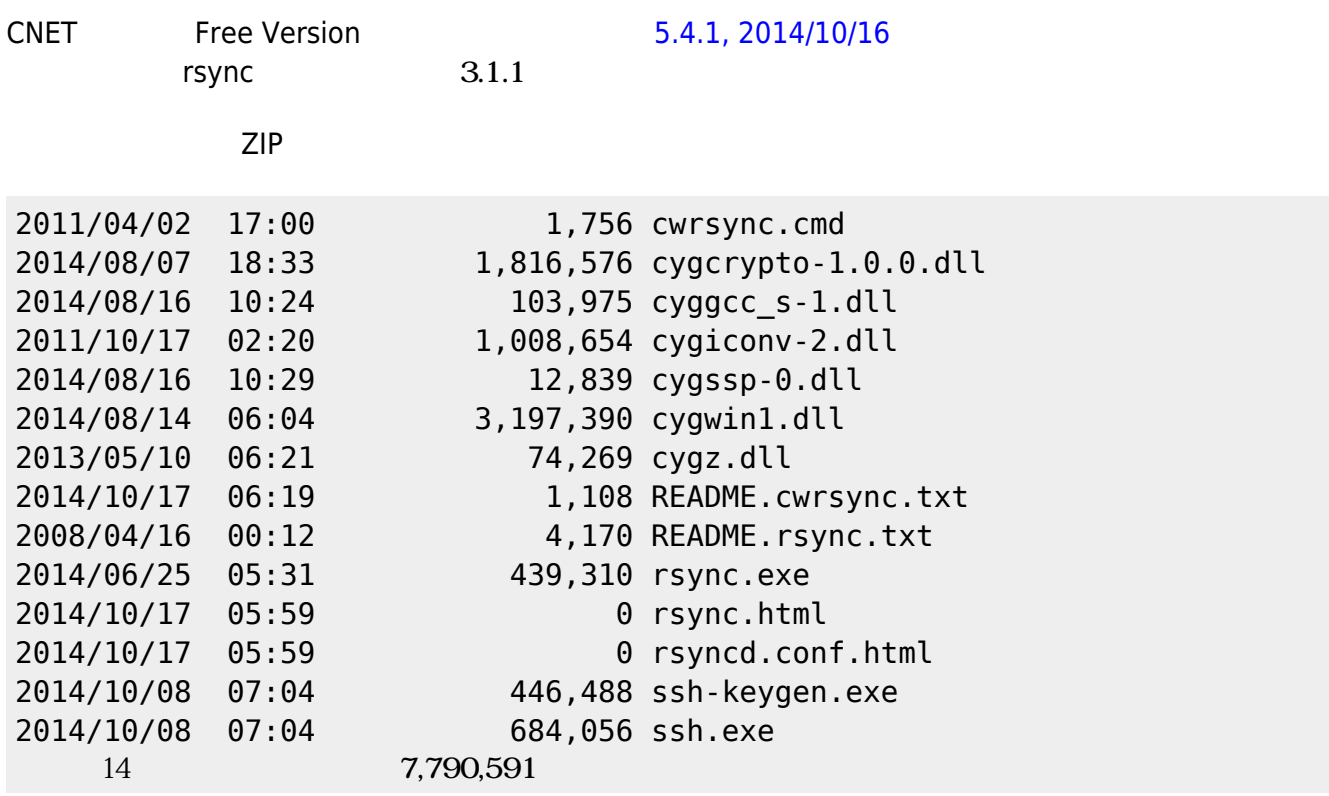

このうち**\*.exeと\*.dll PATH っているフォルダ コピー**しておく。

# **cwRsync Free Edition 5.5.0**

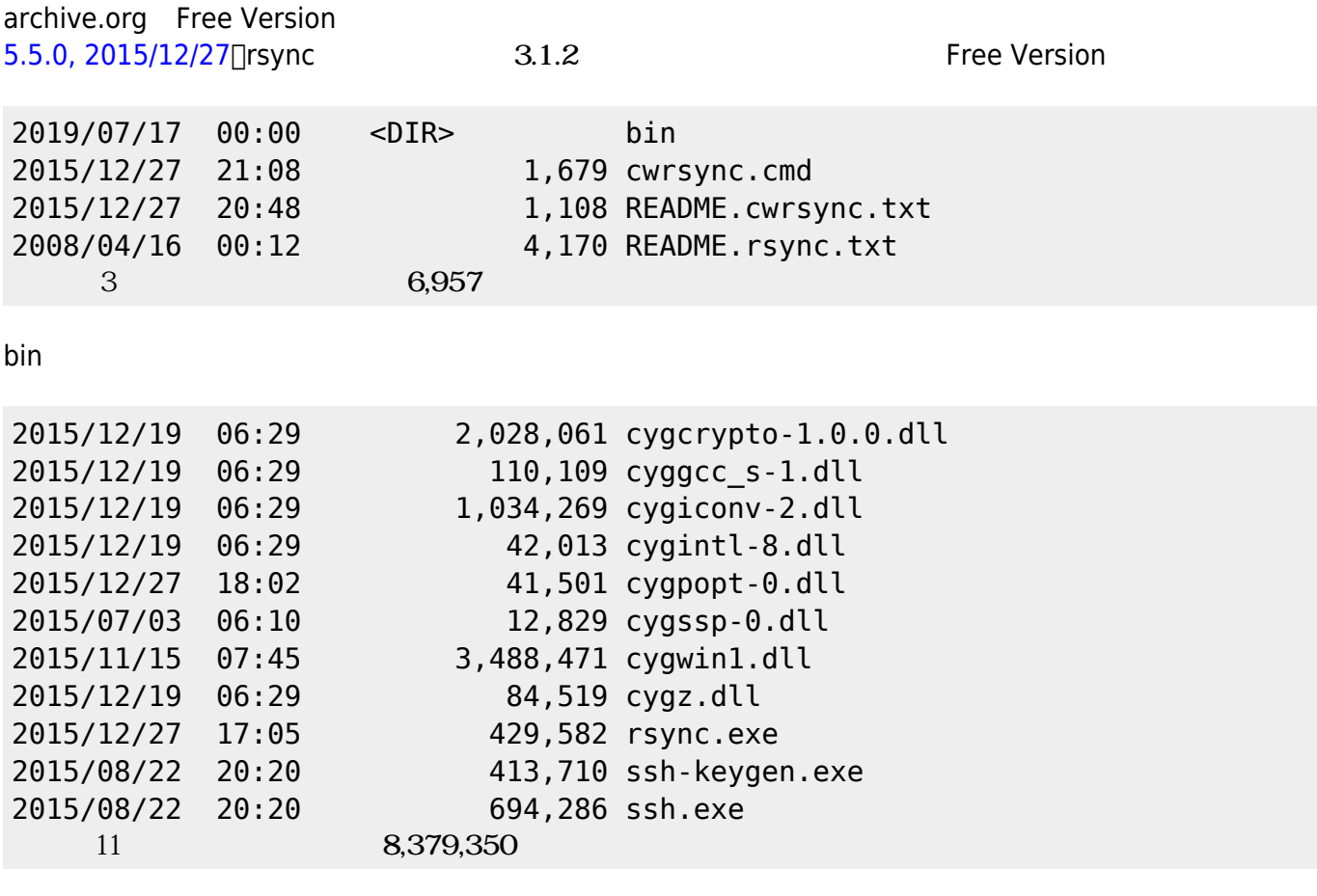

**bin PATH OPATH** 

# $$

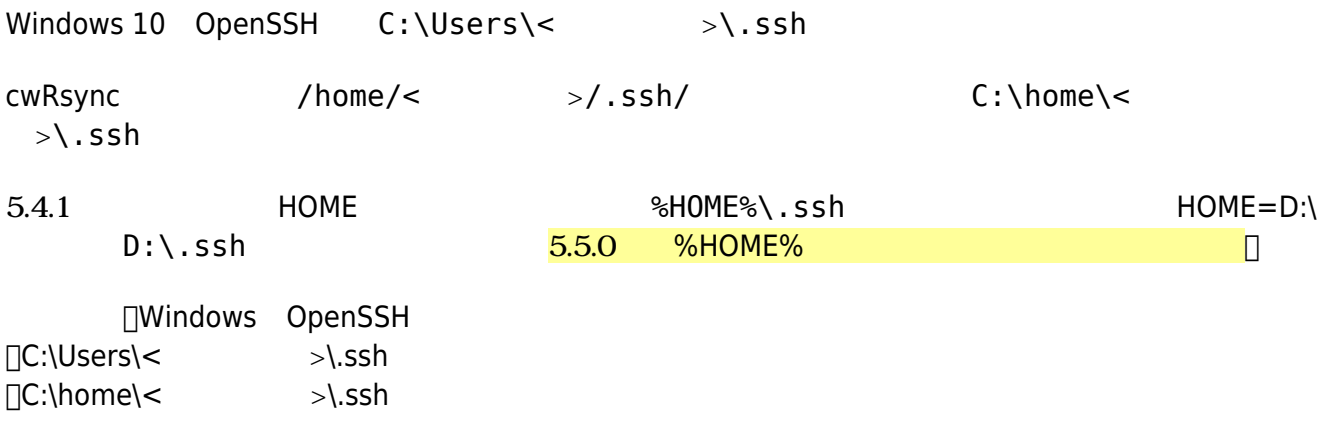

mklink /j C:\home C:\Users

□C:\ home  $r$ mdir home $\Box$ 

### **Windows**

## <https://www.atmarkit.co.jp/ait/articles/1306/07/news111.html>

 $\frac{1}{2}$  note CWRSYNCHOME

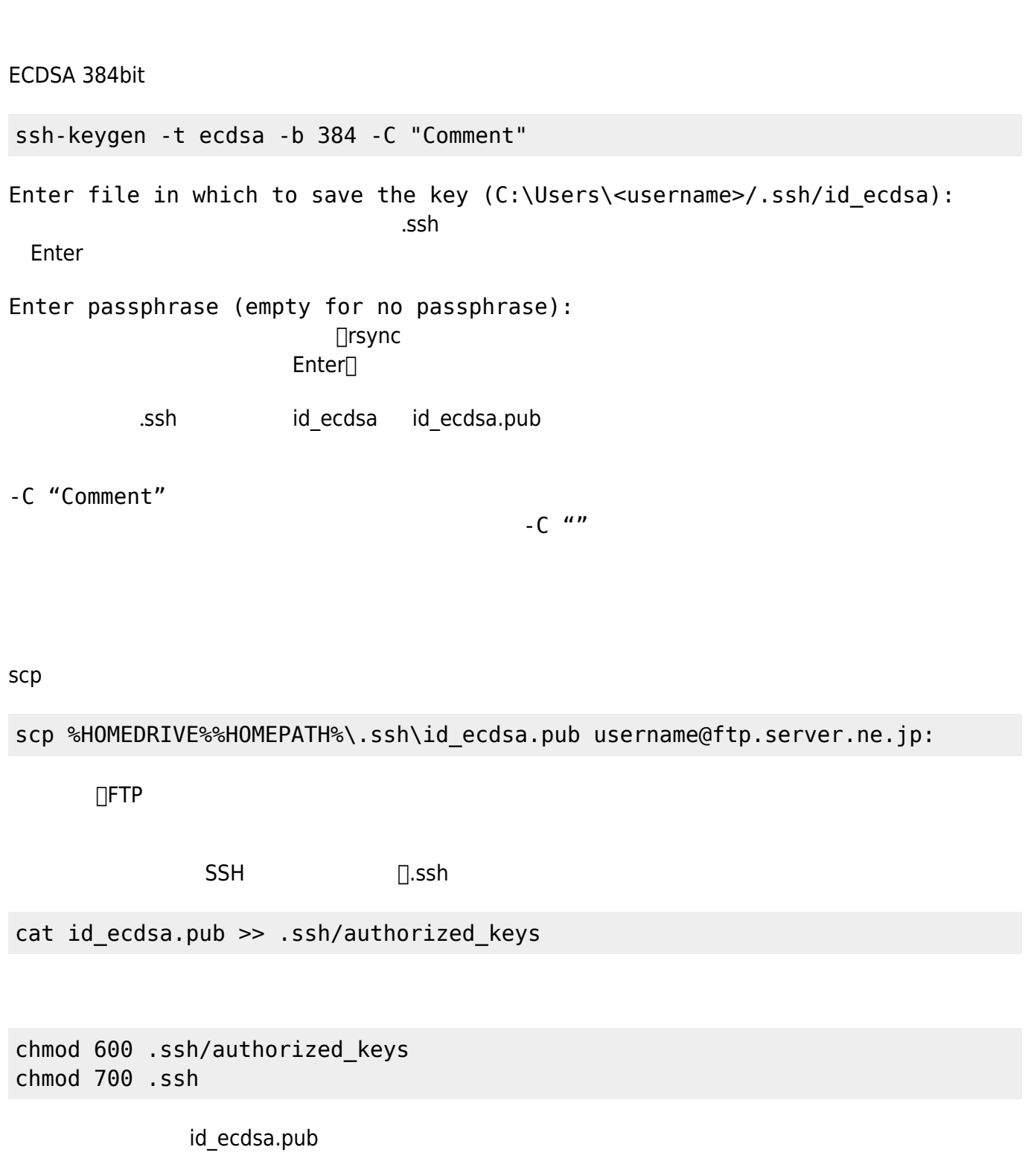

#### rm id\_ecdsa.pub

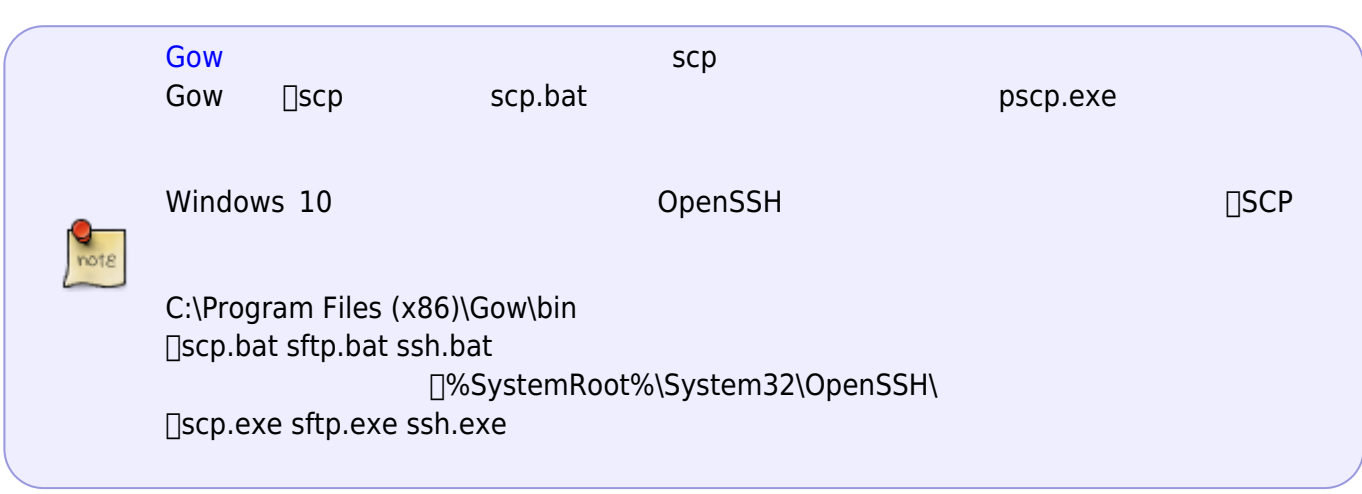

#### □rsync

@@@@@@@@@@@@@@@@@@@@@@@@@@@@@@@@@@@@@@@@@@@@@@@@@@@@@@@@@@@ @ WARNING: UNPROTECTED PRIVATE KEY FILE! @ @@@@@@@@@@@@@@@@@@@@@@@@@@@@@@@@@@@@@@@@@@@@@@@@@@@@@@@@@@@ Permissions 0770 for '/home/username/.ssh/id\_ecdsa' are too open. It is required that your private key files are NOT accessible by others. This private key will be ignored. Load key "/home/username/.ssh/id\_ecdsa": bad permissions

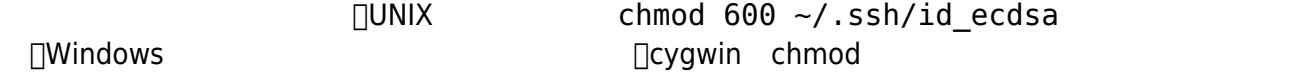

#### **cwrsync permissions on private key**

<https://stackoverflow.com/questions/26186429/cwrsync-permissions-on-private-key>

chmod <sub>nrsync</sub>

pushd %HOMEDRIVE%%HOMEPATH%\.ssh rsync --chmod=700 id\_ecdsa id\_ecdsa.bak move id\_ecdsa.bak id\_ecdsa popd

### **Windows 10 OpenSSH**

cwRsync rsync ssh  $\Box$ Windows 10

OpenSSH

@@@@@@@@@@@@@@@@@@@@@@@@@@@@@@@@@@@@@@@@@@@@@@@@@@@@@@@@@@@ @ WARNING: UNPROTECTED PRIVATE KEY FILE! @

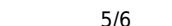

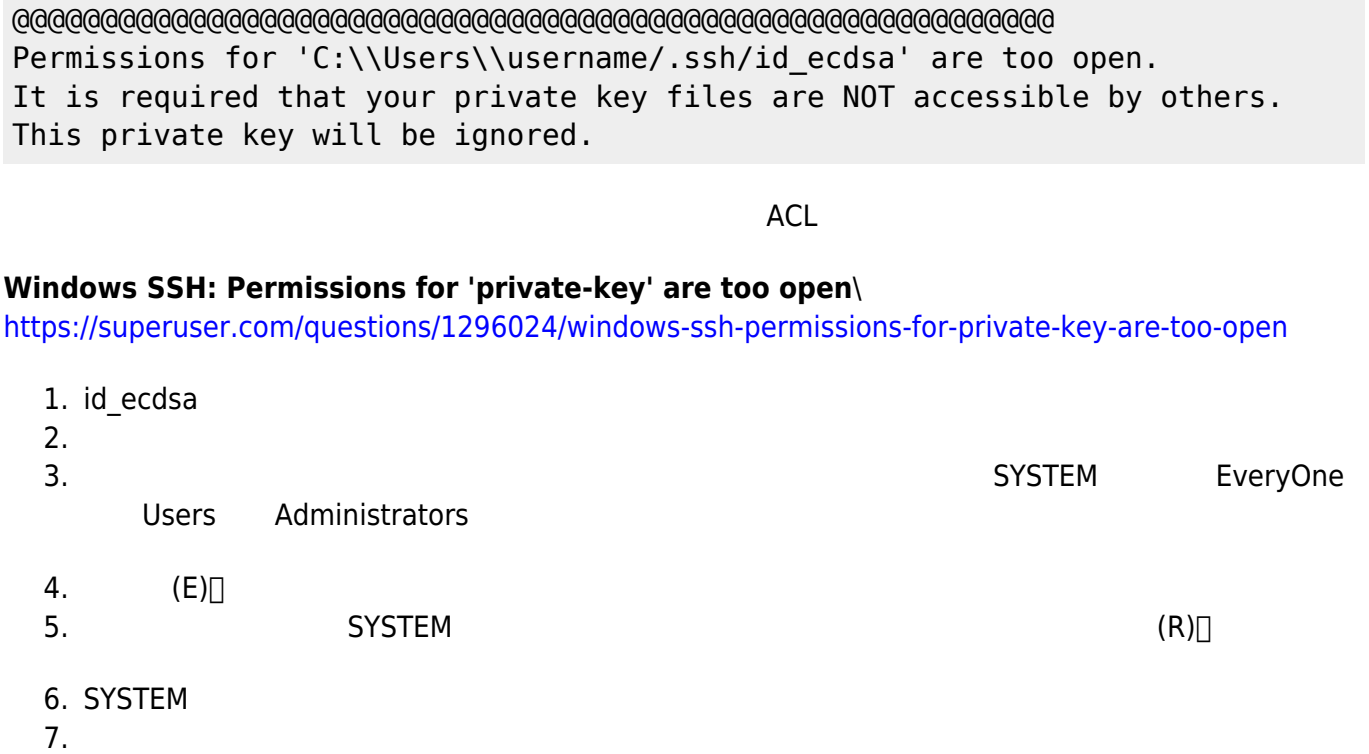

8. [OK]

icacls %HOMEDRIVE%%HOMEPATH%\.ssh\id\_ecdsa /inheritance:r icacls %HOMEDRIVE%%HOMEPATH%\.ssh\id ecdsa /grant:r "%username%":"(R)"

pushd %HOMEDRIVE%%HOMEPATH%\.ssh :: Remove Inheritance :: cmd /c icacls id\_ecdsa /c /t /inheritance:d :: Set Ownership to Owner :: cmd /c icacls id ecdsa /c /t /grant %username%:F :: Remove All Users, except for Owner :: cmd /c icacls id\_ecdsa /c /t /remove Administrator "Authenticated Users" BUILTIN\Administrators BUILTIN Everyone System Users :: Verify :: cmd /c icacls id\_ecdsa popd

### **rsync 実行**

 $rsync$ <https://onoredekaiketsu.com/rsync-command/>

**【 rsync 】コマンド(その1)――ファイル ディレクトリ 同期する** <https://www.atmarkit.co.jp/ait/articles/1702/02/news031.html>

- https://ragi.mokuren.ne.jp/

### rsync -arv /dir/from/ /dir/to/ □ from to rsync -arv /dir/from /dir/to/ [] /dir/to/from

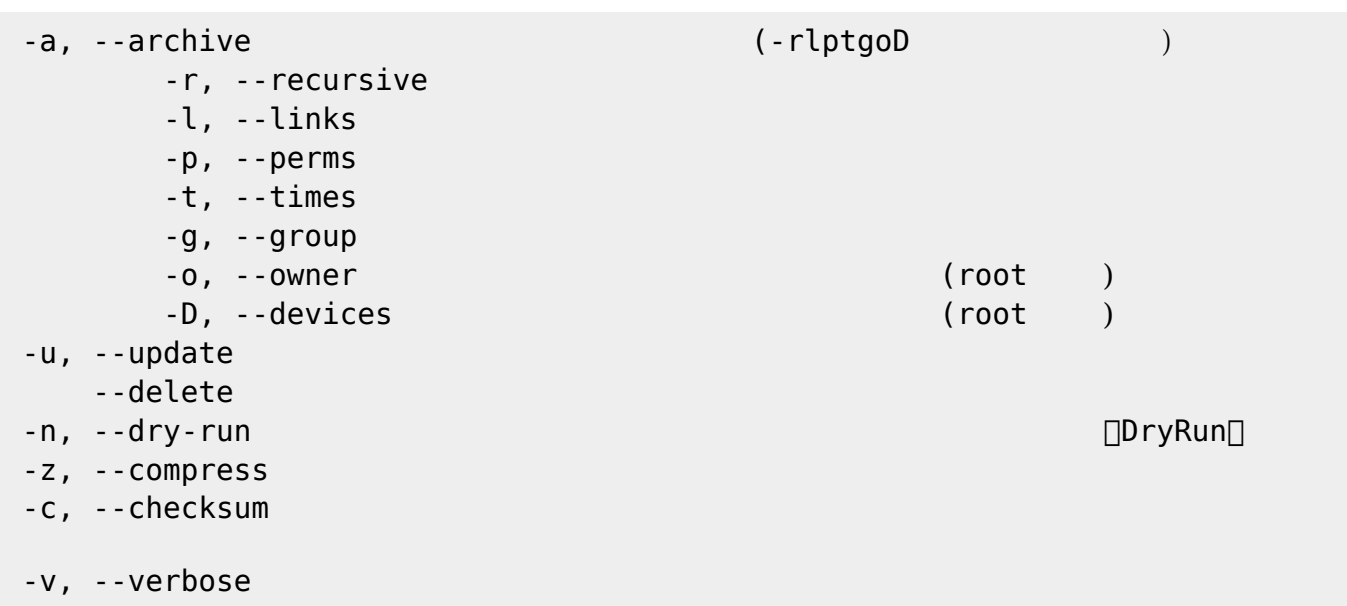

 $-n$  $-Z$   $\longrightarrow$   $Z$ 

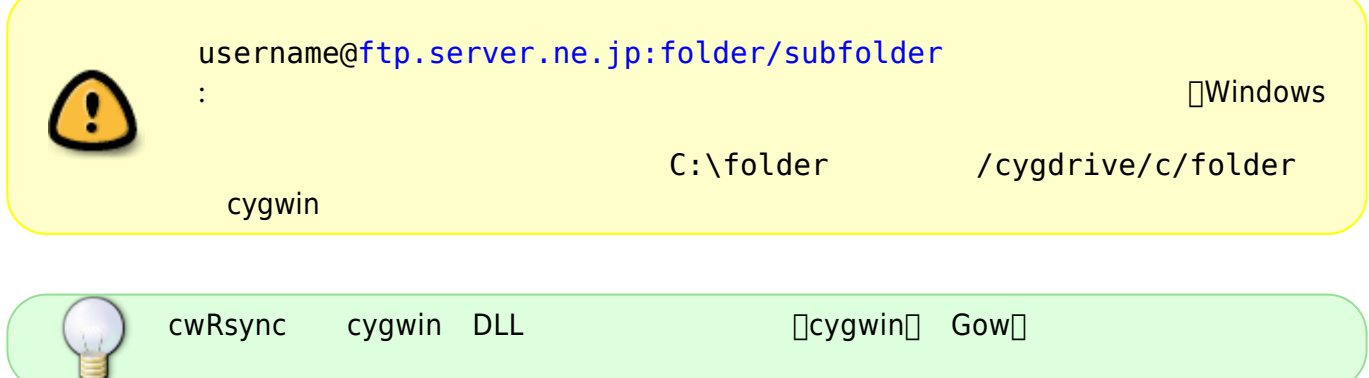

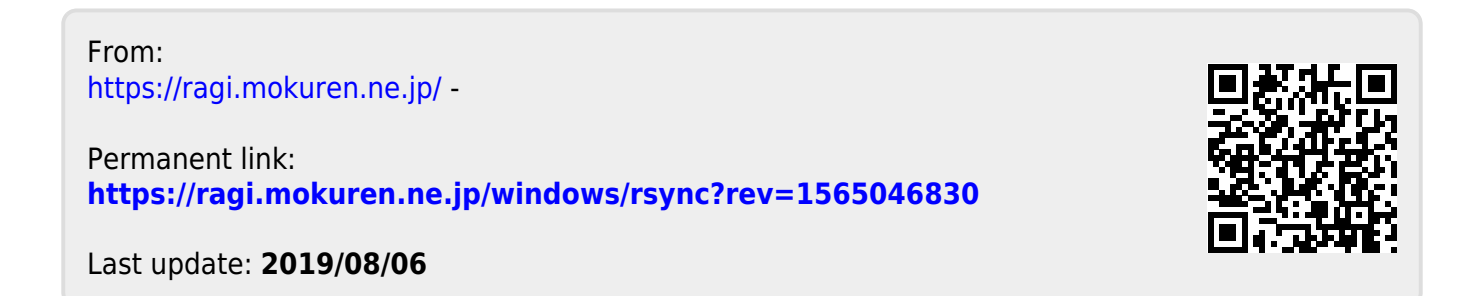